D01051901B

# **TASCAM**

# **RC-SS20 Direct Play Remote Control**

# 取扱説明書

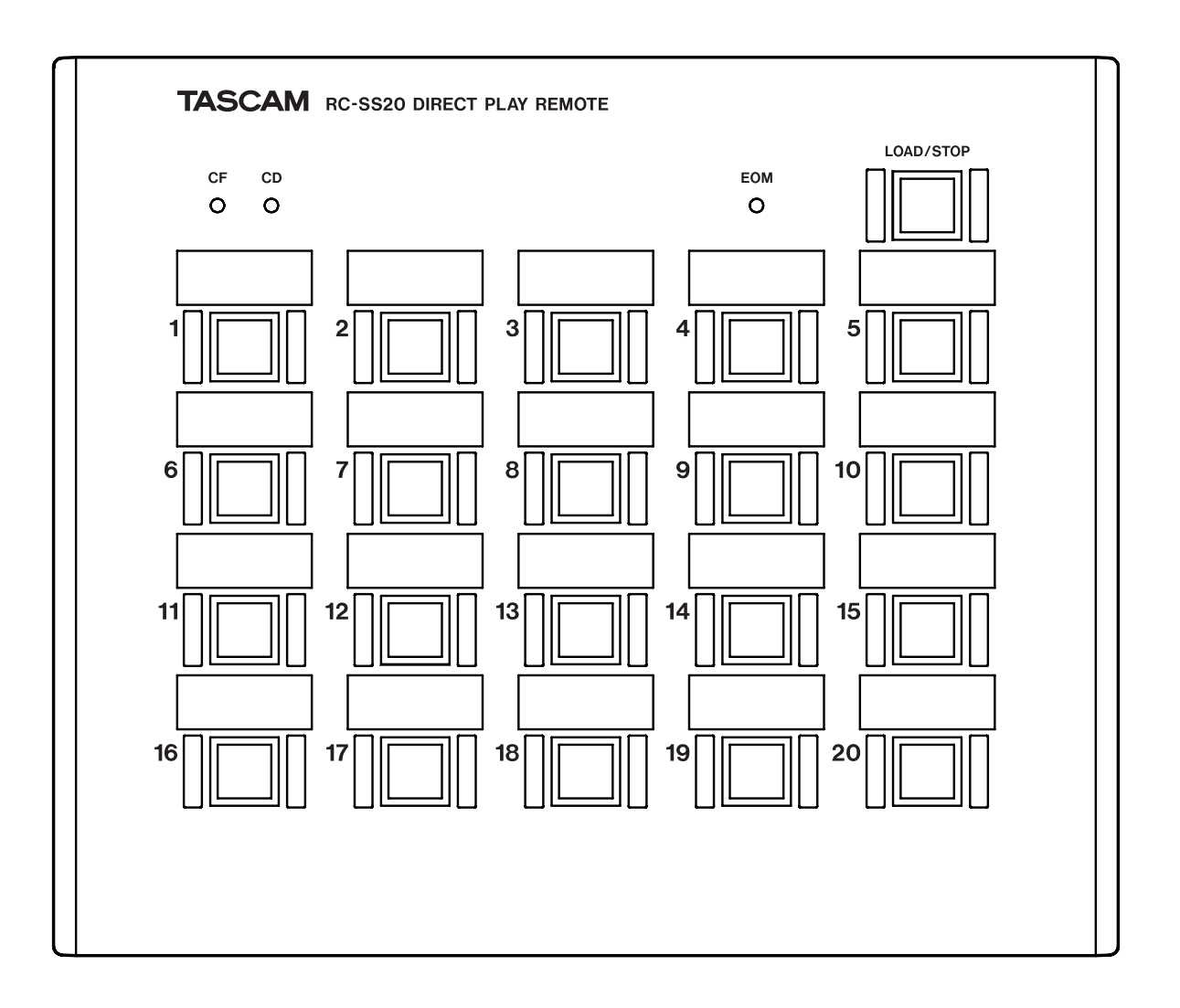

# 目次

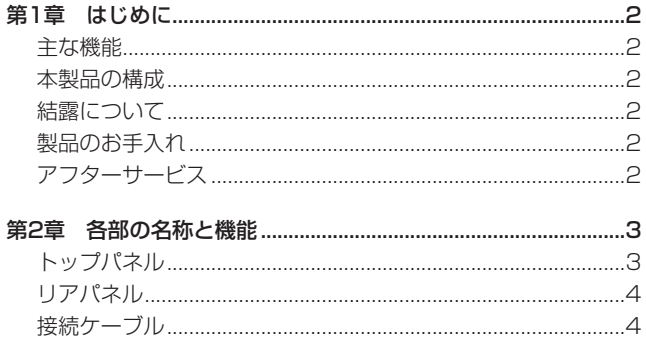

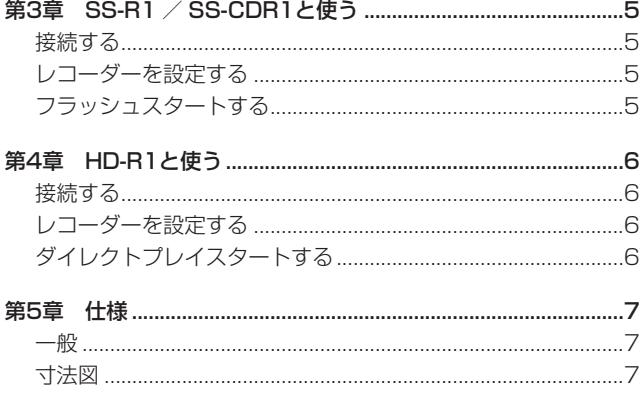

# 第1章 はじめに

このたびはTASCAM RC-SS20をお買い上げいただきありがと うございます。本機はTASCAM SS-R1、SS-CDR1、HD-R1の PARALLEL端子を使用したダイレクトプレイスタート機能用ワイ ヤードリモコンです。本機をSS-R1、SS-CDR1またはHD-R1に 接続することにより、手元から簡単にダイレクトプレイスタート機 能を実行することができます。

この取扱説明書をよくお読みいただき、いつでも見られるところに 保管してください。

## 主な機能

- SS-R1、SS-CDR1接続時は20トラック、HD-R1接続時は 16トラックのダイレクトプレイスタートが可能。
- SS-R1、SS-CDR1接続時は、フラッシュスタート機能による 瞬時再生スタートが可能。
- 自照式のトラック再生キーをトラック別に装備。
- トラック再生の終了を告げるEOM表示。

# 本製品の構成

本製品の構成は以下の通りです。

なお、本機を開梱する時、損傷を与えないよう慎重に行ってくださ い。梱包箱と梱包材は後日輸送するときのために保管しておいてく ださい。

付属品が不足している場合や輸送中の損傷が見られる場合、当社ま でご連絡ください。

- $\bullet$  RC-SS20本体 ×1
- $\bullet$  保証書 $\times$ ]
- 0 取扱説明書(本書) ×1

# 結露について

本製品を寒い場所から暖かい場所へ移動したときや、寒い部屋を暖 めた直後など、気温が急激に変化すると結露を生じることがありま す。結露したときは約1〜2時間放置した後、電源を入れてお使い ください。

# 製品のお手入れ

製品の汚れは、柔らかい布でからぶきしてください。 化学ぞうきん、ベンジン、シンナー、アルコール等で拭かないでく ださい。表面を痛める原因となります。

# アフターサービス

- この製品には保証書を別途添付しております。保証書は所定事項 を記入してお渡ししておりますので、大切に保管してください。
- 保証期間はお買い上げ日より1年です。保証期間中は記載内容 によりティアック修理センターが修理いたします。ただし、業 務用製品の場合は、保証期間内であっても使用1,000時間を超 えた場合は有償になります。その他の詳細につきましては保証 書をご参照ください。
- 保証期間経過後、または保証書を提示されない場合の修理などに ついては、お買い上げの販売店またはティアック修理センターな どにご相談ください。修理によって機能を維持できる場合は、お 客さまのご要望により有料修理いたします。
- 万一、故障が発生し修理を依頼される場合は、次の事項を確認 の上、ティアック修理センターまでご連絡ください。
	- o 型名、型番(RC-SS20)
	- o 製造番号(Serial No.)
	- 故障の症状(できるだけ詳しく)
	- o お買い上げ年月日
	- お買い上げ販売店名

## <span id="page-2-0"></span>トップパネル

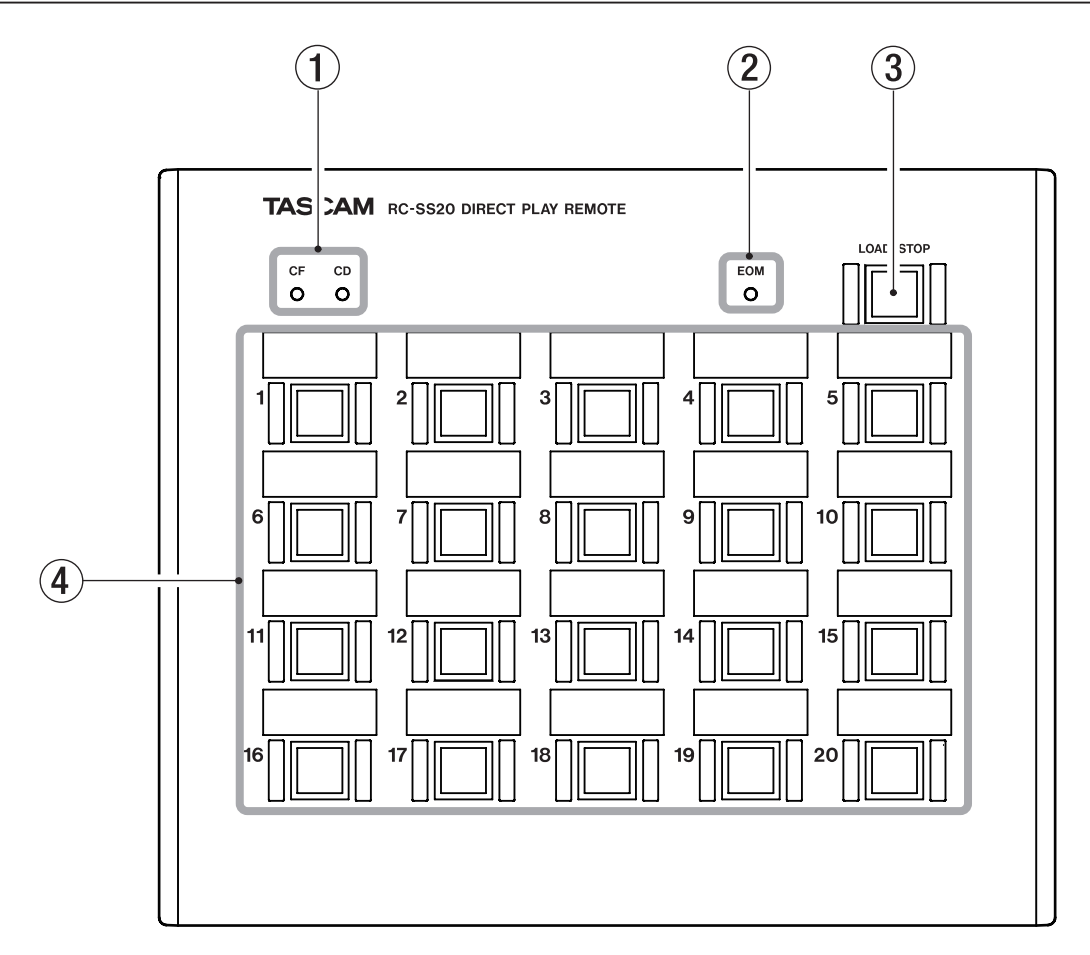

1 メディアインジケーター(CF、CD) ●SS-R1を接続している場合:

CFインジケーターが常に点灯します。

- ●SS-CDR1を接続している場合: DEVICE SELECTで選択されているCFまたはCDのインジ ケーターが点灯します。
- ●HD-R1を接続している場合: CFインジケーターが常に点灯します。

#### 2 EOMインジケータ−

本体からEOMタリー信号を受信すると点灯します。 SS-R1 / SS-CDR1の場合、EOMタリー信号の出力条件を細 かく設定することができます。 HD-R1の場合、BUSY2に設定された信号が点灯します。

#### 3 LOAD/STOPキー

#### ●SS-R1 / SS-CDR1を接続している場合:

停止中にこのキーを押すと、SS-R1 / SS-CDR1の現在の 再生エリア内の各トラックの冒頭部のデータが本体内蔵のメ モリーに取り込まれ、取り込みを完了するとインジケーター が点灯します。フラッシュスタートの動作状態に入っていな い場合および再生中は、インジケーターが消灯します。 再生中にこのキーを押すと、再生を停止します。

#### ●HD-R1を接続している場合:

停止中は動作しません。 再生中にこのキーを押すと、再生を停止します。

#### 4 再生キー(1〜20)

#### ●SS-R1 / SS-CDR1を接続している場合:

いずれかのキーを押すと、キーに対応する番号のトラックの 再生が瞬時に始まります。再生中、インジケーターが点灯し ます。再生を終えて停止するとインジケーターが消灯します。 再生開始後に本体を再生待機にするとインジケーターが点滅 します。

#### ●HD-R1を接続している場合:

再生キー 1〜16のみが有効です。再生キー 17〜20は機能 しません。

再生キー 1〜16のいずれかのキーを押すと、キーに対応す る番号のトラックの再生が始まります。再生中、インジケー ターが点灯します。再生を終えて停止するとインジケーター が消灯します。

# <span id="page-3-0"></span>第2章 各部の名称と機能

## リアパネル

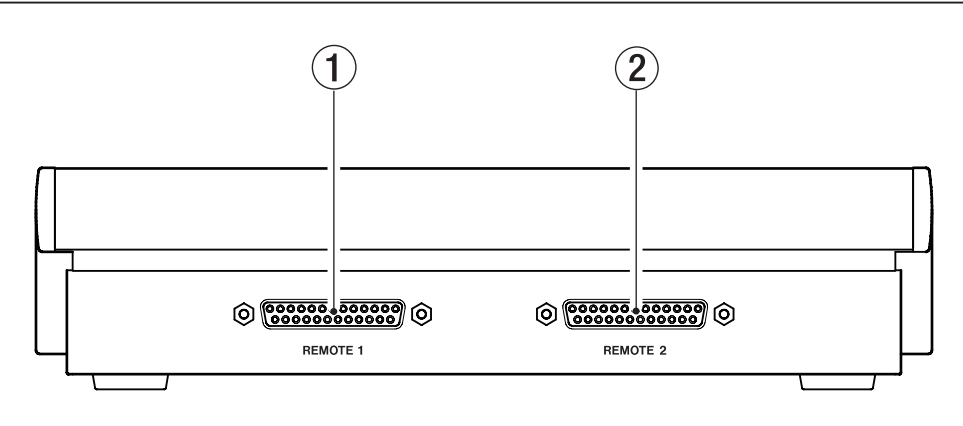

- 1 REMOTE 1コネクター SS-R1 / SS-CDR1を接続します。
- 2 REMOTE 2コネクター HD-R1を接続します。

#### ご注意

- REMOTE 1コネクターとREMOTE 2コネクターの両方に同時 に機器を接続しないでください。
- ■接続ケーブルの抜き差しは、SS-R1 / SS-CDR1及びHD-R1 本体の電源を切った状態で行ってください。電源を入れたまま 抜き差しをすると、故障の原因となります。

#### <span id="page-3-1"></span>接続ケーブル

別売の専用接続ケーブルPW-SS20を用意していますので、販売店またはタスカム営業にお問い合わせください。 なおケーブルを自作する場合は、下記の仕様に基づいて、Dサブ25ピンコネクター間をストレート配線してください。

#### ケーブル仕様

#### D-SUBコネクター

ケース:ヒロセ電機 HDB-CTH1(4-40)相当品 プラグ:ヒロセ電機 HDBB-25P(05)相当品

#### ケーブル UL2464 AWG24

日立電線 UL2464-SB 25P x 24AWG(7/0.203)LF 相当品

#### 長さ

10m以下

#### 配線

ピン1〜25をすべてストレート接続

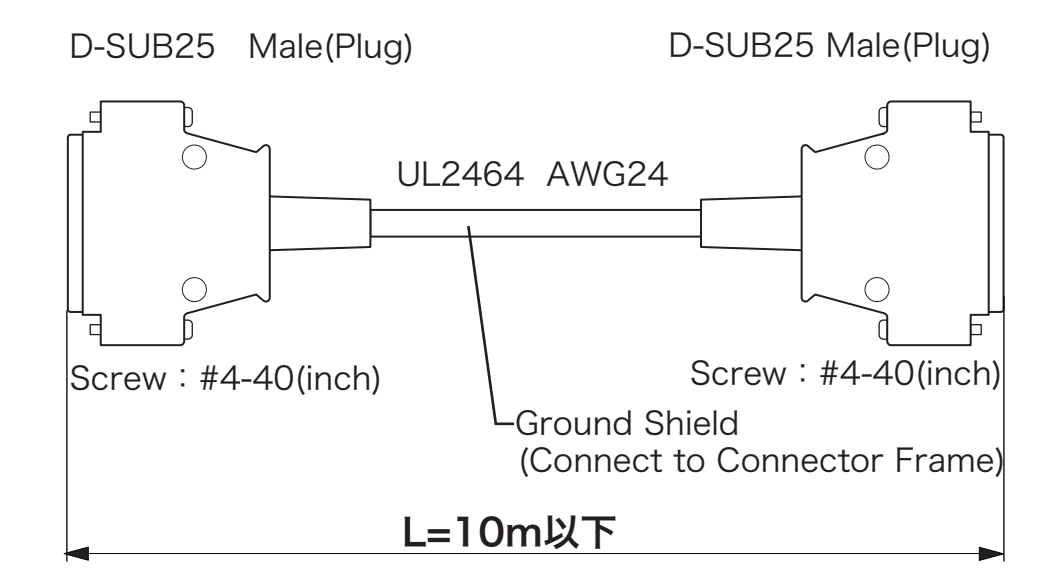

## <span id="page-4-0"></span>接続する

SS-R1 / SS-CDR1リアパネルのCONTROL I/O(PARALLEL) コネクターと本機のREMOTE 1コネクターを専用ケーブルで接続 します。[\(→ 4ページ「接続ケーブル」\)](#page-3-1)

- ご注意
- **REMOTE 1コネクターにSS-R1 / SS-CDR1を接続時、** REMOTE 2コネクターには何も接続しないでください。
- •接続ケーブルの抜き差しは、SS-R1 / SS-CDR1本体の電源 を切った状態で行ってください。電源を入れたまま抜き差しを すると、故障の原因となります。

# レコーダーを設定する

以下の設定を行います。

- 再生モードをSingleに設定します。(→ SS-R1取扱説明書 23 ページ、SS-CDR1取扱説明書23ページ「第5章 再生モード を設定する」)
- 必要に応じてEOM機能を設定します。(→ SS-R1取扱説明書 31ページ、SS-CDR1取扱説明書23ページ「第5章 EOM機 能」)

トラックの残り時間または再生エリアの残り時間をトリガーに することができます。またトリガーとなる残り時間をOFF、1 〜99秒の中から選択することができます。

● フラッシュスタートしたいトラックを登録したプレイリストま たはフォルダを、現在の再生エリアに設定します。操作できる トラック数は先頭から20トラック以内になります。(→ SS-R1 取扱説明書20ページ、SS-CDR1取扱説明書20ページ「第5 章 再生再生エリア」)、(→ SS-R1取扱説明書30ページ、SS-CDR1取扱説明書30ページ「第5章 フラッシュスタート機 能」)

# フラッシュスタートする

- **1.** 本機のLOAD/STOPキーまたはリモコンのFLASH LOAD キーを押して、再生エリア内のトラックの冒頭部のデータを 読み込みます。 読み込みが完了すると、本機のLOAD/STOPキーが点灯し、 本体のホーム画面右下に "FLASH" が点灯します。 これで準備が完了です。 この操作を行わないと通常のダイレクトプレイスタートにな りますので、音が出るまで少し時間がかかることがあります。
- **2.** フラッシュスタートしたいトラックに対応する再生キー(1〜 20)を押します。

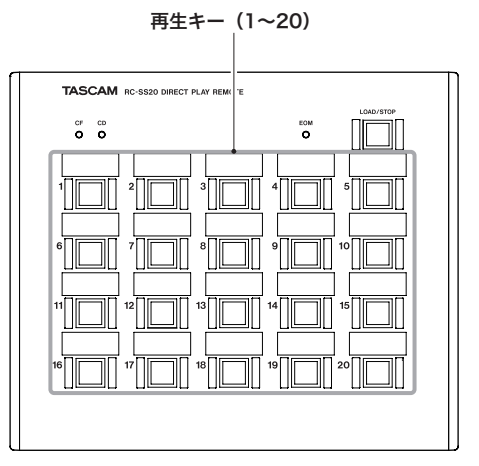

トラックの再生が瞬時に始まります。再生中、インジケーター が点灯します。再生を終えて停止するとインジケーターが消灯 します。

#### ご注意

本体の再生モードをSingle以外に設定した場合や、本体で操作 を行った場合、本体の動きと本機の表示が一致しないこともあ ります。

# <span id="page-5-0"></span>第4章 HD-R1と使う

## 接続する

HD-R1リアパネルのPARALLELコネクターと本機のREMOTE 2 コネクターを専用ケーブルで接続します。[\(→ 4ページ「接続](#page-3-1) [ケーブル」\)](#page-3-1)

#### ご注意

- REMOTE 2コネクターにHD-R1を接続時、REMOTE 1コネ クターには何も接続しないでください。
- •接続ケーブルの抜き差しは、HD-R1本体の電源を切った状態で 行ってください。電源を入れたまま抜き差しをすると、故障の 原因となります。

# レコーダーを設定する

以下の設定を行います。

- メインメニューのSystem SettingsメニューからParallel Portサブメニューを選択し、以下の設定を行います。(→ HD-R1取扱説明書19ページ「第3章 Parallel Portサブメ ニュー」)
	- o Parallel Mode項目をDirect Playに設定します。
	- o Busy 1 Signal項目をPlaybackに設定します。
	- Busy 2 Signal項目に設定されたものがEOMインジケー ターに表示されます。
- 本体フロントパネルのMODEキーを使って、再生モードを Singleに設定します。(→ HD-R1クイックスタートガイド12 ページ「第5章 再生モードを設定する」)
- 再生モードをプレイリスト(またはフォルダ)に設定し、ダイ レクトプレイスタートしたいトラックをプレイリスト(または フォルダ)に登録してカレントプレイリスト(またはカレント フォルダ)に設定します。トラック数は16トラック以内にして ください。

# ダイレクトプレイスタートする

**1.** ダイレクトプレイスタートしたいトラックに対応する再生 キー(1〜16)を押します。

#### こ注意

本体の再生モードをSingle以外に設定した場合や、本体で操作 を行った場合、本体の動きと本機の表示が一致しないこともあ ります。

# <span id="page-6-0"></span>一般

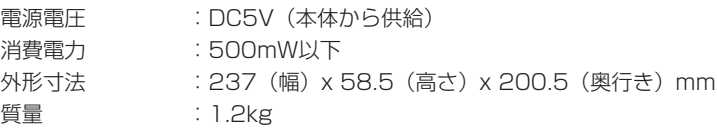

# 寸法図

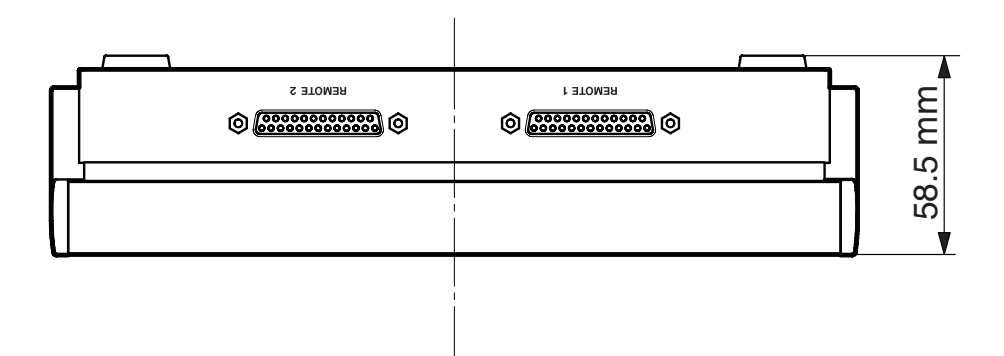

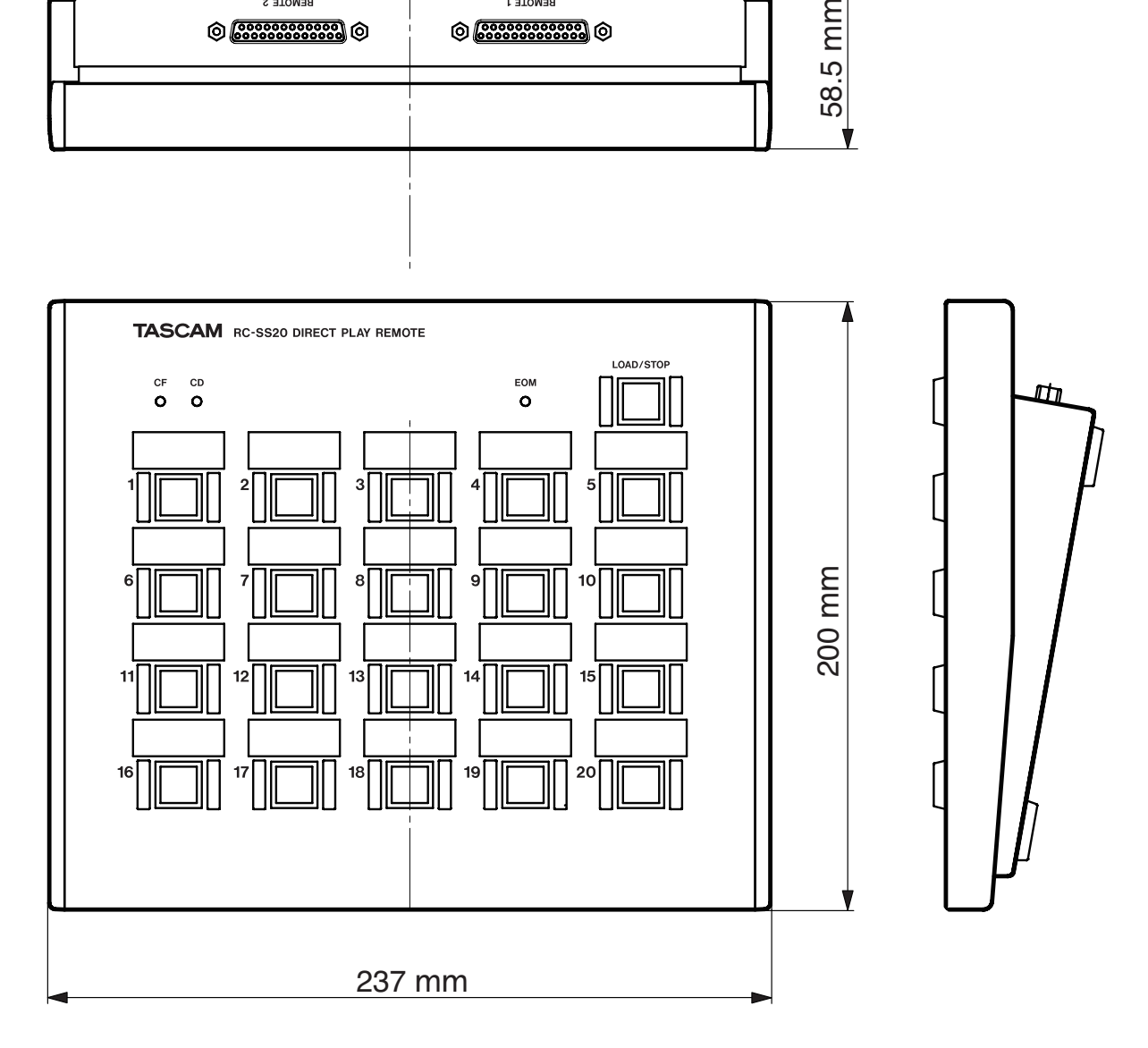

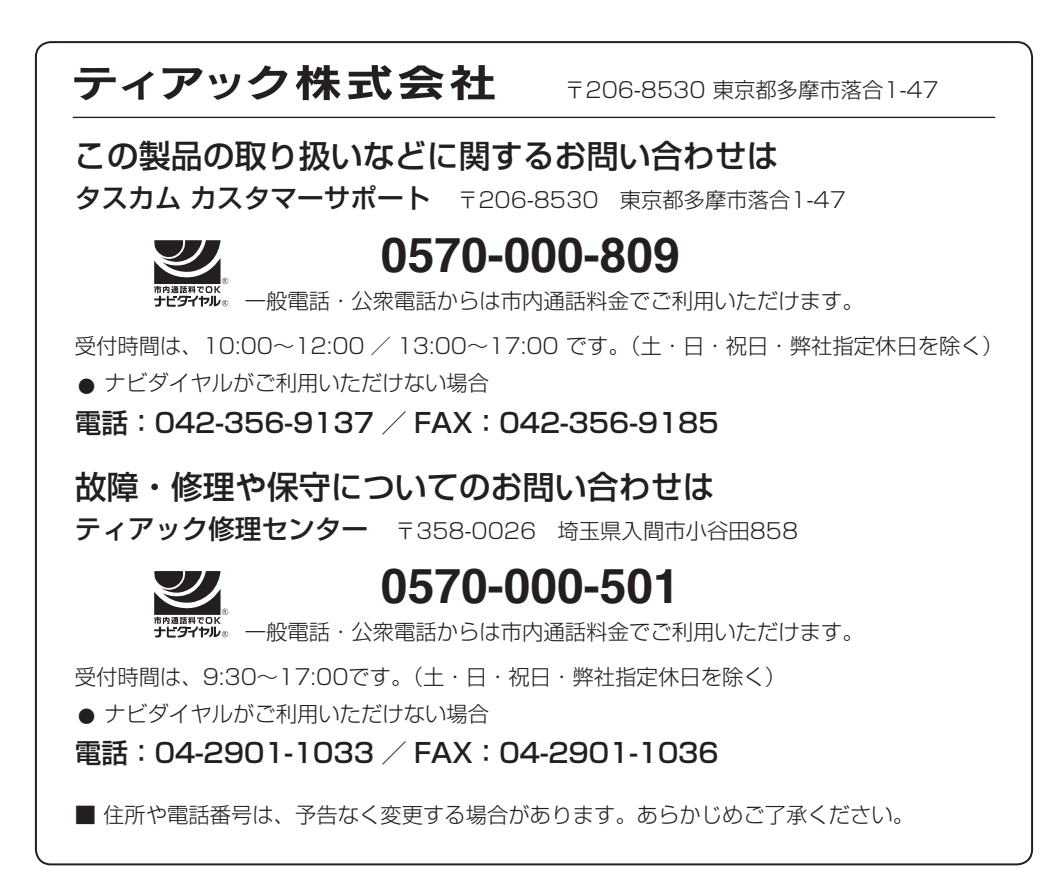